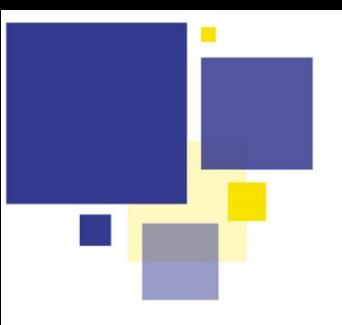

## EDITER MES PLANS DE PARCELLE

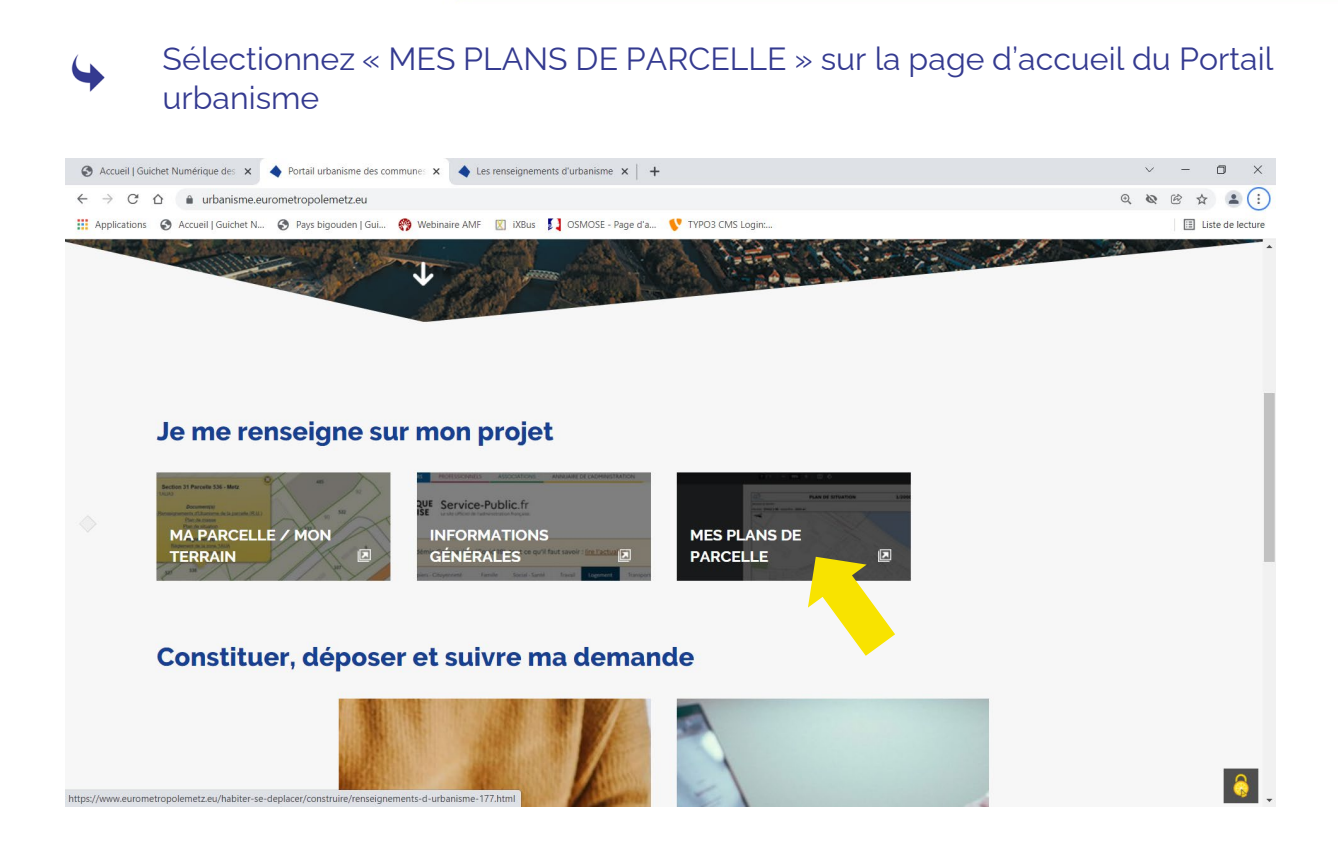

Renseignez ensuite votre adresse ou les références cadastrales de votre parcelle

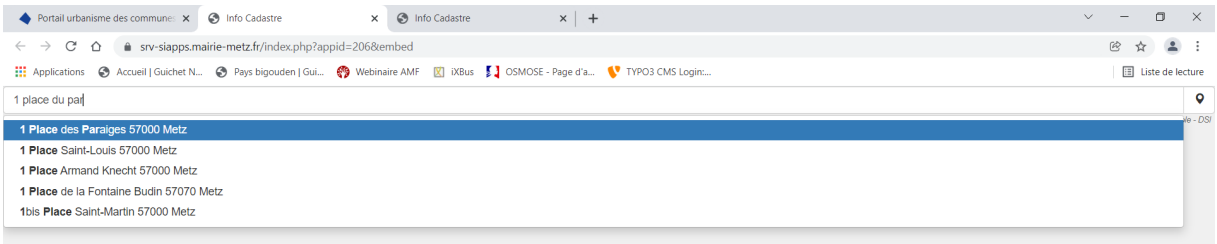

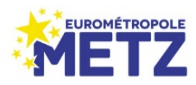

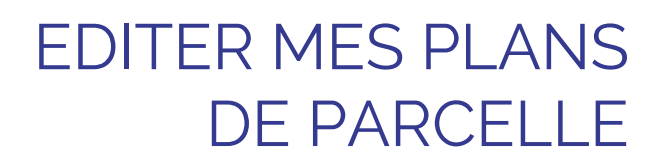

Une fois votre parcelle identifiée, vous accédez à vos plans de masse et  $\alpha$  situation do eiusmod tempor incididuntum tempor incididum tempor incididum tempor incididum tempor incididum de situation

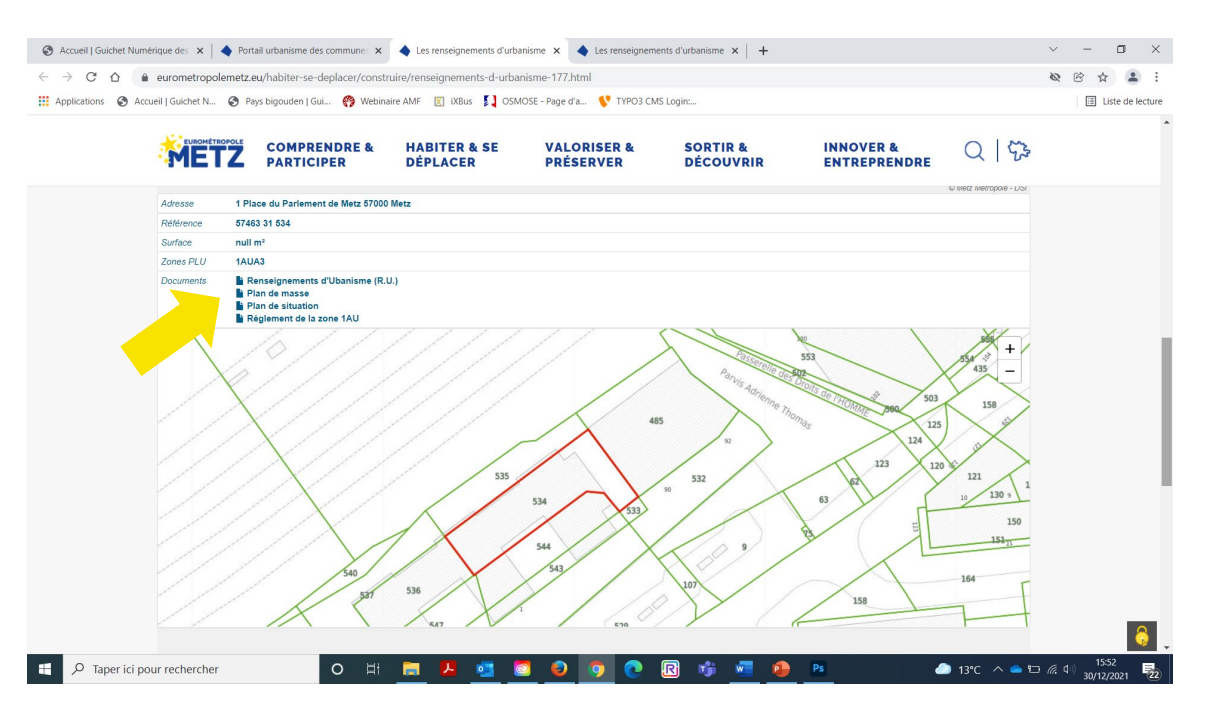

vous pouvez désormais télécharger sur votre ordinateur au format PDF votre plan de masse et votre plan de situation et les conserver pour la phase de dépôt de votre demande.

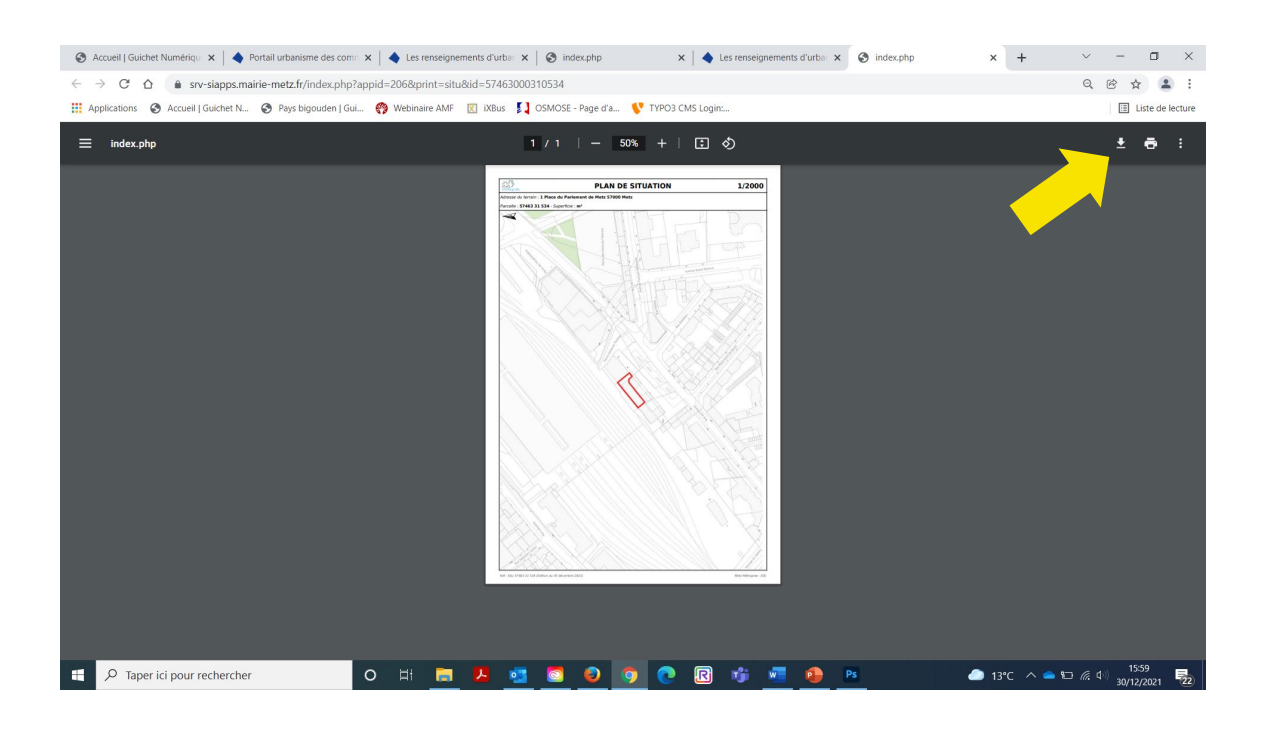

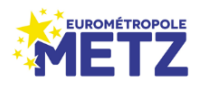